# the CFSR Round 4 Statewide Data Instructions and Tips for Running Indicators Syntax

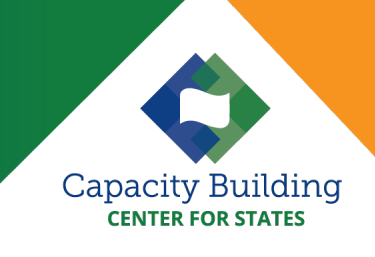

### Purpose

These step-by-step directions provide detailed guidance for running the Child and Family Services Review (CFSR) Round 4 SPSS syntax for specific statewide data indicators. Running the syntax allows users to calculate observed performance for an individual state on all or selected CFSR 4 statewide data indicators using data submissions from the [Adoption and Foster Care Analysis and Reporting System](http://www.acf.hhs.gov/programs/cb/research-data-technology/reporting-systems/afcars)  [\(AFCARS\)](http://www.acf.hhs.gov/programs/cb/research-data-technology/reporting-systems/afcars) and the [National Child Abuse and Neglect Data System \(NCANDS\).](http://www.acf.hhs.gov/programs/cb/research-data-technology/reporting-systems/ncands)

Intended to support child welfare data and IT staff, this publication provides:

- **Detailed information on the key steps for establishing the file structure, preparing files and** defining cohorts for analysis, and running the observed performance syntax for desired indicators (see Instructions below)
- ▶ Descriptions of folders, files, and syntax used to calculate data quality (DQ) and observed performance (appendix A)
- $\triangleright$  Guidance for documenting data extraction files and executing syntax (appendix B)

For additional information, including the methodologies used for each of the seven CFSR 4 statewide data indicators, please see the Capacity Building Center for State's (Center for States) Statewide Data Indicator webpage at<https://capacity.childwelfare.gov/states/focus-areas/cqi/cfsr-data-syntax-toolkit>

The Center for States is available to assist with running the syntax and any required troubleshooting.

### **Instructions**

The Children's Bureau (CB) has released a zip file with the [SPSS syntax](https://www.acf.hhs.gov/cb/training-technical-assistance/cfsr-r4-swdi-syntax-zip) [and supporting](https://www.acf.hhs.gov/cb/training-technical-assistance/cfsr-r4-swdi-syntax-zip) files needed to complete data quality checks and calculate observed performance values for a state. To receive the syntax files via email, send an email to [capacityinfo@icfi.com](mailto:capacityinfo@icfi.com) with the subject "CFSR Round 4 Syntax."

CB does not provide the data for analysis. You will need your state's AFCARS and NCANDS data submissions or similarly structured stategenerated files. AFCARS and NCANDS data files used must be in.sps format. For syntax that converts ASCII (text) files to SPSS, please contact the Capacity Building Center for States at [capacity@icfi.com.](mailto:capacity@icfi.com)

The SPSS syntax can only be used for generating a state's observed performance. The risk-standardized performance (RSP), which is reported on the CFSR 4 Data Profile produced by CB, requires access to child-level There are six observed performance syntax files:

- ▶ Maltreatment in foster care
- Maltreatment recurrence
- Permanency (entries)
- $\blacktriangleright$  Permanency (first day)
- ▶ Reentry
- **Placement stability**

data from all states and jurisdictions and therefore can only be calculated by CB. The Stata syntax included in the syntax package is used by CB to calculate RSP for each state and is not required to perform data quality checks and calculate observed performance for a single state. It is included only to demonstrate how CB calculates RSP.

#### Software Requirements

- ▶ IBM® SPSS® Version 21.0 or higher
	- CFSR SPSS syntax also requires: Python Essentials for IBM® SPSS® Statistics (Please see "Create Source Data Files and Run the Data Quality Syntax" for minor adjustment if using SPSS 23/Python 2 or earlier)
	- CFSR SPSS syntax also requires these extensions: SPSSINC Split Dataset, and SPSSINC Process Files (using the drop down - Extensions\Extension Hub available when running SPSS)

Microsoft Excel 2007 or higher

#### Download and Set Up the CFSR 4 Syntax Zip Folder and Establish the Subfolder and File **Structure**

The CB syntax requires a specific folder, subfolder, and file structure to be in place on the computer where the analysis is run. The location of the folder and subfolders is called the "path."

#### **Unzip and Save Files**

The easiest way to create the folder and subfolder structure is by unzipping the CFSR 4 Indicator Syntax 2022.zip file.

When the CFSR\_4\_Indicator\_Syntax\_2022.zip file is unzipped, it will create two folders:

- ▶ One folder named "CFSR Indicator Calculation Syntax" contains the syntax files with the primary code for completing data quality checks and calculating performance on the data indicators.
- ▶ One folder named "CFSR" contains the folders, subfolders, reference files, and auxiliary code called by the primary code.

For more information about this zip file, including a description of its contents, see appendix A.

The syntax contained in the zip folder is designed to work with this CFSR folder structure and its contents saved on the C drive (i.e., C:\CFSR). If you decide to save the CFSR folders in a different location, be aware that you will need to manually change the path location in the syntax where it refers to C:\CFSR. When saved, the folder structure will look like exhibit 1 below.

#### Exhibit 1. Folder Structure

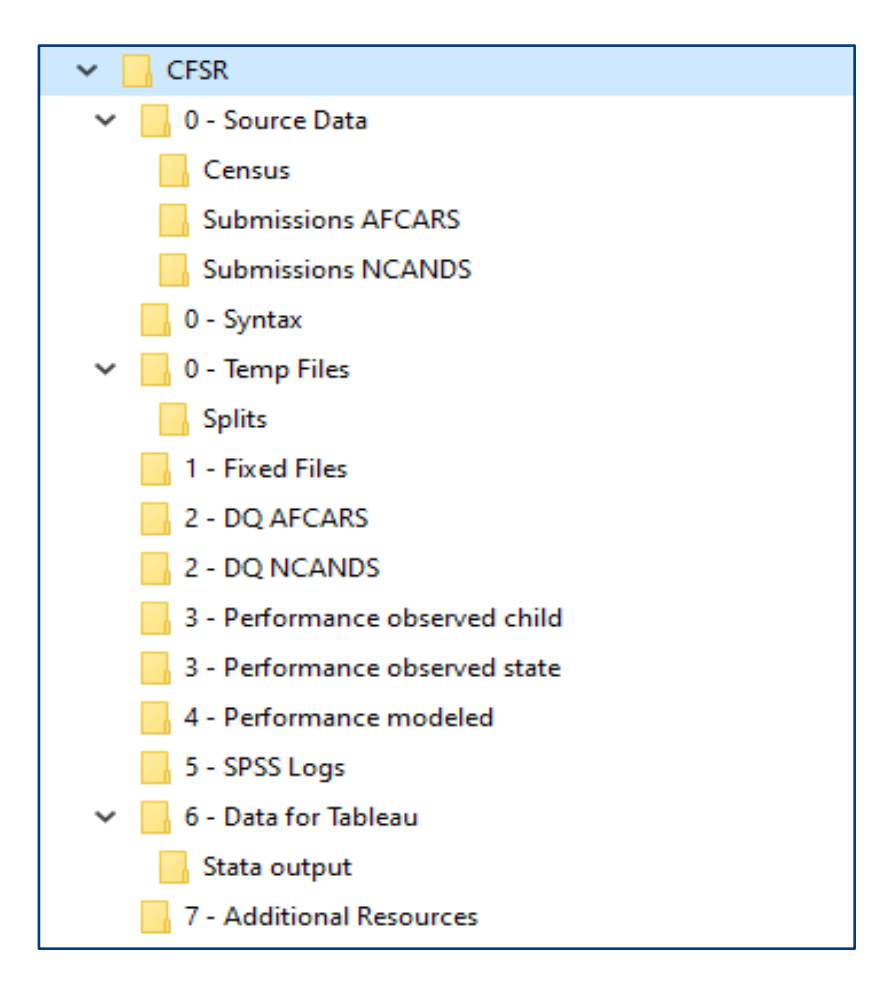

#### Prepare Files

Each data indicator uses a specific set of data source files to compute the observed performance. Exhibit 2 describes the data submissions needed to calculate observed state performance. Some indicators use data submissions from earlier years than others because they require that sufficient time has passed to observe an outcome. To run the syntax for all CFSR Round 4 statewide data indicators and time periods, 5 consecutive AFCARS submissions and 2 corresponding NCANDS submissions are needed.

If you plan to run the syntax to produce observed performance for multiple time periods, then you will need to expand the range of AFCARS and NCANDS data submissions that are combined to create the source date files. We recommend that you combine all the files you expect to investigate when you create the source data files.

You can indicate the period of interest when you execute the syntax for a specific indicator, and the code will automatically ignore data outside of that timeframe. Combining many submissions into the source data files all at once can save time and effort later.

#### **Data Indicator AFCARS Semiannual Submissions Needed**[1](#page-2-0) **NCANDS Annual Submissions Needed[2](#page-2-1) 12-Month Cohort of Children Whose Outcome Is Evaluated Special Considerations** Permanency in 12 months for children entering foster care Five consecutive submissions For example: 19B, 20A, 20B, 21A, 21B Not applicable (NA) First two AFCARS periods For example: 19B/20A (04/1/19– 3/31/20) Consecutive files may begin with either the "A" period or the "B" period Permanency in 12 months for children in care 12–23 months Two consecutive submissions For example: 21A, 21B NA Same two AFCARS periods For example: 21A/21B (10/1/20– 9/30/21) Consecutive files may begin with either the "A" period or the "B" period Permanency in 12 months for children in care 24 months or more Two consecutive submissions For example: 21A, 21B NA Same two AFCARS periods For example: 21A/21B (10/1/20– 9/30/21) Consecutive files may begin with either the "A" period or the "B" period Reentry to foster care in 12 months Four consecutive submissions For example: 20A, 20B, 21A, 21B NA First two AFCARS periods For example: 20A/20B (10/1/19– 9/30/20) Consecutive files may begin with either the "A" period or the "B" period Placement stability Two consecutive submissions For example: 21A, 21B NA Same two AFCARS periods For example: 21A/21B (10/1/20– 9/30/21) Consecutive files may begin with either the "A" period or the "B" period Recurrence of maltreatment NA Two consecutive submissions For example: fiscal year (FY) 2019, FY 2020 First NCANDS period For example: FY 2019 (10/1/18–9/30/19) Children can be first reported in either file as long as the first report date occurred during the time period covered by the first fiscal year included in analysis

#### Exhibit 2: Cohorts and Corresponding State AFCARS and NCANDS Data Submissions

<span id="page-2-0"></span><sup>1</sup> AFCARS files are submitted twice during the fiscal year. "A" refers to the 6-month report period, October 1 through March 31. "B" refers to the 6-month report period, April 1 through September 30.

<span id="page-2-1"></span><sup>2</sup> NCANDS data are submitted for federal fiscal years, October 1 through September 30.

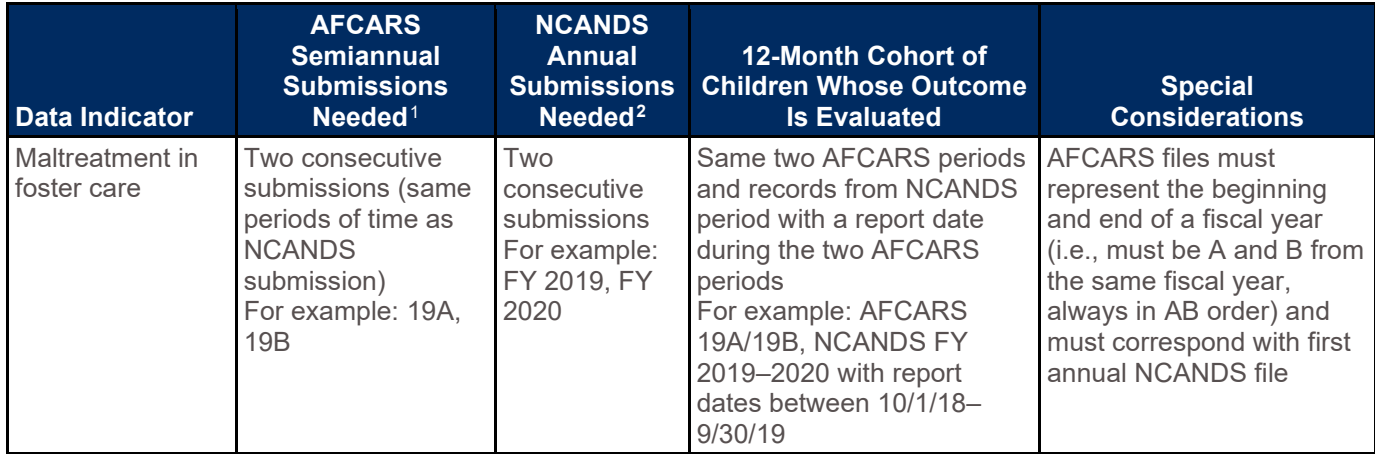

#### **Define the Cohort of Interest**

Each indicator represents a cohort of children that spans a 12-month period. The latest 12-month period differs across the indicators. See exhibit 3 for sample data periods for each indicator and corresponding state AFCARS and NCANDS submissions needed to calculate observed performance.

If you are using the syntax to replicate a value reported by CB, be sure to use the same files that were submitted through the AFCARS and NCANDS submission process for the indicated time frame. Small updates to data may produce different observed values. The run date of the data file is needed to troubleshoot any discrepancies. The table in appendix B can be used to document the data submissions that are used in analysis for later reference.

Agencies may also be interested in using the syntax to monitor improvements over time. This requires running the syntax multiple times with different cohort years.

\*Note: Syntax for the "Maltreatment in Foster Care" and "Recurrence of Maltreatment" indicators can only calculate performance for children in foster care during a federal fiscal year (e.g., 20A20B, 21A21B, etc.) and will not calculate performance for rolling 12-month periods (e.g., 20B21A). This is because the calculation for this indicator requires finding the same group of children in AFCARS and NCANDS data submissions for the same timeframe to identify whether they were victims of child maltreatment while in foster care, and NCANDS data is reported for a full fiscal year.

#### **Save the Data Files**

Once you have identified the cohort(s) of interest and collected your state's AFCARS and NCANDS data submission files, you will need to convert the text AFCARS and NCANDS data files to SPSS files and save them to the "0 - Source Data\Submissions AFCARS" and "0 - Source Data\Submissions NCANDS" folders before

analysis. A syntax file is available that will convert a 6-month AFCARS txt file to the same format as the SPSS file used by CB staff. SPSS versions of a state's annual NCANDS submissions are sent to the state in the validation packet provided by the NCANDS contractor after a submission is accepted. If you do not have an SPSS version of the NCANDS file available, syntax is available that will convert a txt version of the NCANDS file to SPSS. Both syntax files are available by contacting the Capacity Building Center for States at capacity@icfi.com.

In appendix B, you will find a table that can be used to record the data submissions that are converted and saved in the subfolder. This documentation may assist in record keeping and aid any troubleshooting that may be needed. If you are trying to recreate the observed performance results in CB-distributed documents, make sure that the files used to calculate performance correspond with submissions that were submitted to CB for that time frame.

#### Exhibit 3: Example of Data Periods and State AFCARS and NCANDS Submissions

This exhibit presents sample data periods and corresponding state AFCARS and NCANDS submissions needed to calculate performance on each statewide data indicator.

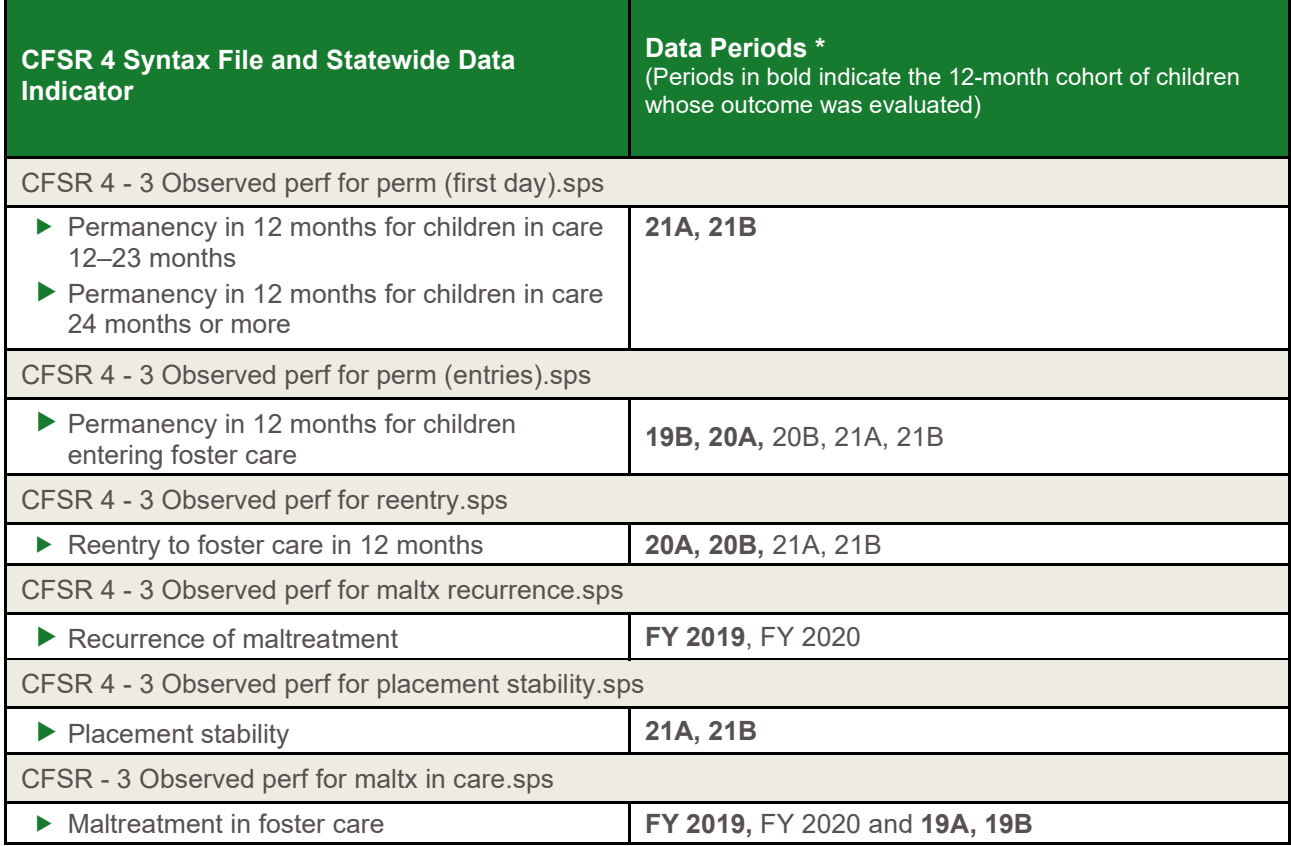

*\* Fiscal year periods (e.g., FY 2020) refer to NCANDS data. All others refer to AFCARS data.*

*\* NCANDS data are submitted for federal fiscal years, October 1 through September 30.*

*\* "A" refers to the 6-month report period October 1 through March 31. Two-digit year refers to the calendar year in which the period ends.*

*\* "B" refers to the 6-month report period April 1 through September 30. Two-digit year refers to the calendar year in which the period ends.*

#### Prepare and Run Syntax

The syntax files needed to create the AFCARS and NCANDS source data files, run data quality checks, and compute observed performance are located in the "CFSR 4 Indicator Calculation Syntax" folder.

#### **Confirm File Handle Path**

The syntax files reference a directory to locate the data needed for analysis and produce new output files. The location of the directory is managed using a **file handle**. The file handle is identified at the start of the syntax and once defined, allows the syntax to use the file structure downloaded in the zip file.

Open each syntax file and confirm that the file handle is directed to the correct path. This step will need to be repeated before each syntax file can be executed. Near the top of each file is the following section of code:

\*\*\*\*\*\*\*\*\*\*\*\*\*\*\*\*\*\*\*\*\*\*\*\*\*\*\*\*\*\*\*\*\*\*\*\*\*\*\*\*\*\*\*\*\*\*\*\*\*\*\*\*\*

USER INPUT REQUIRED

FILE DIRECTORIES

\*\*\*\*\*\*\*\*\*\*\*\*\*\*\*\*\*\*\*\*\*\*\*\*\*\*\*\*\*\*\*\*\*\*\*\*\*\*\*\*\*\*\*\*\*\*\*\*\*\*\*\*\*.

There are multiple file handle lines in the syntax file, but only the "Root FH" needs to be examined. If the folders and subfolders extracted from the zip folder were saved to "C:\CFSR," then no action is needed. If they are located elsewhere, then the "Root\_FH" line must be changed to the correct path.

The syntax line that needs to be edited looks like this:

file handle Root FH /name="C:\CFSR"

This step will need to be repeated before running the following syntax files located in the "CFSR 4 Indicator Calculation Syntax" folder:

- ▶ CFSR 4 1 Create AFCARS source data
- ▶ CFSR 4 1 Create NCANDS source data
- ▶ CFSR 4 2 Create AFCARS DQ files
- ▶ CFSR 4 2 Create NCANDS DQ files
- ▶ CFSR 4 3 Observed perf for maltx in care
- ▶ CFSR 4 3 Observed perf for maltx recurrence
- ▶ CFSR 4 3 Observed perf for perm (entries)
- ▶ CFSR 4 3 Observed perf for perm (first day)
- ▶ CFSR 4 3 Observed perf for placement stability
- ▶ CFSR 4 3 Observed perf for reentry

\*Note: No changes are required to the syntax files located in the "CFSR/ 0 - Syntax" folder.

#### **Create Source Data Files and Run the Data Quality Syntax**

All the data indicator syntax files compute observed performance from a source data file. The source data syntax (i.e., "CFSR 4 - 1 Create AFCARS source data," and "CFSR 4 - 1 Create NCANDS source data") combines the multiple AFCARS and NCANDS submissions into two SPSS source data files: one each for the two submission types. You will need to combine multiple AFCARS 6-month files and NCANDS annual files. You only need to run the source data syntax once per file type (AFCARS and NCANDS) to create the source data files for all the indicators. The process will only need to be repeated if you update the AFCARS or NCANDS data or add additional years.

Beginning with SPSS 24, the SPSS package includes Python 3, which replaces the previous versions of Python 2. For those using Python 2, one minor adjustment must be made to the syntax files "CFSR 4 - 1 Create AFCARS source data" and "CFSR 4 - 1 Create NCANDS source data."

In both syntax files, go to:

"Begin program python3."

And change it to:

"Begin program."

(No quotes)

There are two DQ syntax files (i.e., "CFSR 4 - 2 Create AFCARS DQ files" and "CFSR 4 - 2 Create NCANDS DQ files") that must be executed to run necessary data quality tests. The AFCARS and NCANDS source data files must be created before you can run the DQ files. These tests alert you to any data quality issues that may need to be resolved before the observed performance values can be computed. The output of the DQ analysis is stored in the "2 - DQ NCANDS" or the "2 - DQ AFCARS" file depending on the file being evaluated. Issues need to be resolved in order for the syntax to calculate performance on corresponding data indicators. CB encourages states to resubmit AFCARS and NCANDS files if data quality issues impact CB performance calculations in one or more CFSR state data profiles.

To review, the files to create the source data files and run AFCARS and NCANDS data quality checks should be run in this order:

- 1. CFSR 4 1 Create AFCARS source data.sps
- 2. CFSR 4 1 Create NCANDS source data.sps
- 3. CFSR 4 2 Create AFCARS DQ files.sps
- 4. CFSR 4 2 Create NCANDS DQ files.sps

#### **Run the Observed Performance Syntax**

Once you reach this step, the observed performance indicator syntax can be run in any order or only for specific indicators. There are six indicator syntax files used to compute the seven indicators. These files are located in the "CFSR Indicator Calculation Syntax" folder and include:

- ▶ CFSR 4 3 Observed perf for maltx in care.sps
- ▶ CFSR 4 3 Observed perf for maltx recurrence.sps
- ▶ CFSR 4 3 Observed perf for perm (entries)
- $\blacktriangleright$  CFSR 4 [3](#page-6-0) Observed perf for perm (first day).sps  $3$
- ▶ CFSR 4 3 Observed perf for placement stability.sps
- ▶ CFSR 4 3 Observed perf for reentry

In addition to updating the root file handle, you will need to update the period for which you are running the analysis in each observed performance syntax file. In each file, under the file handle syntax, the next section of syntax you will find begins with the line "\*\*\*\*\*\*\*\* START USER INPUT \*\*\*\*\*\*\*\*." This indicates the portion of syntax that requires manual input related to the time period of interest. (See exhibit 4.)

<span id="page-6-0"></span><sup>3</sup> CFSR - 3 Observed perf for perm (first day).sps runs the permanency indicators for both the 12–23 months cohort and 24+ months cohort.

#### Exhibit 4: Update Syntax With Time Periods of Interest

*"X" placeholders represent where manual input will be entered. The number of Xs identifies the number of characters to enter.*

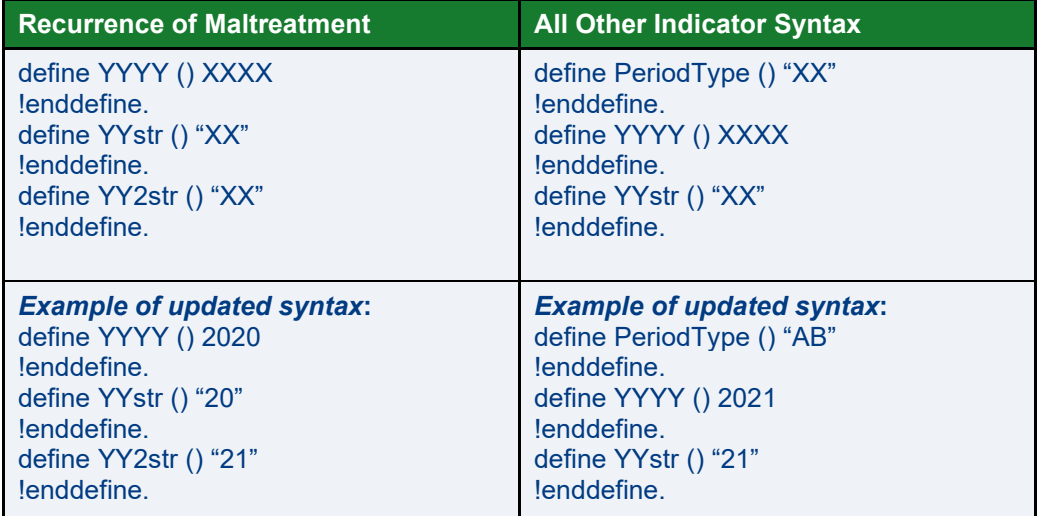

#### Variable Definitions

**YYYY** is the name of the variable that holds the year of interest.

**YYstr** is the name of the variable that holds the last two digits of the year of interest. It is a string variable and must have quotation marks around the value you enter for it.

**YY2str** is the name of the variable for the second year of interest when you are required to enter 2 years. It is a string variable and must have quotation marks around the value you enter for it.

**PeriodType** is the name of the variable that identifies if you are running the analysis for an AB or BA period. It is a string variable and must have quotation marks around the value you enter for it.

#### Updating Time Periods

#### *Instructions to Update Time Periods of Interest for Recurrence of Maltreatment*

*To define YYYY () XXXX, you will need to replace XXXX with the primary year of analysis. Since recurrence requires two fiscal years, this is the first of those fiscal years. For example, if you are running maltreatment recurrence for FYs 2020–2021, you would put 2020 in this line.*

*For YYstr () "XX" you will need to replace XX with the last two digits of the first fiscal year. For FYs 2020–2021 you should put "20." The quotation marks must remain in the syntax.*

*For define YY2str () "XX" you will need to replace XX with the last two digits of the second fiscal year. For FYs 2020–2021, you would put "21." The quotation marks must remain in the syntax.*

#### *Instructions to Update Time Periods of Interest for All Other Indicator Syntax*

*Identify the 12-month cohort of interest (e.g., children in care during 21A21B) by entering "AB" or "BA" for define PeriodType () "XX." For 21A21B you would enter "AB."*

*Identify the calendar year in which the 12-month period of interest ends. Enter the four-digit year for define YYYY () XXXX. For 21A21B you would enter 2021. Enter the two-digit year for define YYstr () XX. For 21A21B you would enter "21." See "Additional Notes on Manual Input" section below for further help.*

Once you have made these changes, highlight the entire syntax file, and hit run.

#### Additional Notes on Manual Input

- $\triangleright$  AB period (A file + B file) spans October 1 through September 30 of the following year. This is the same as a fiscal year.
- $\triangleright$  BA period (B file + A file) spans April 1 through March 31 of the following year.
- As a general rule, the year entered for YYYY and YYstr always corresponds with the year associated with the A file in the period of interest.
- Maltreatment in care is only run for AB time periods. All permanency indicators, reentry to foster care, and placement stability are run for both AB and BA time periods.

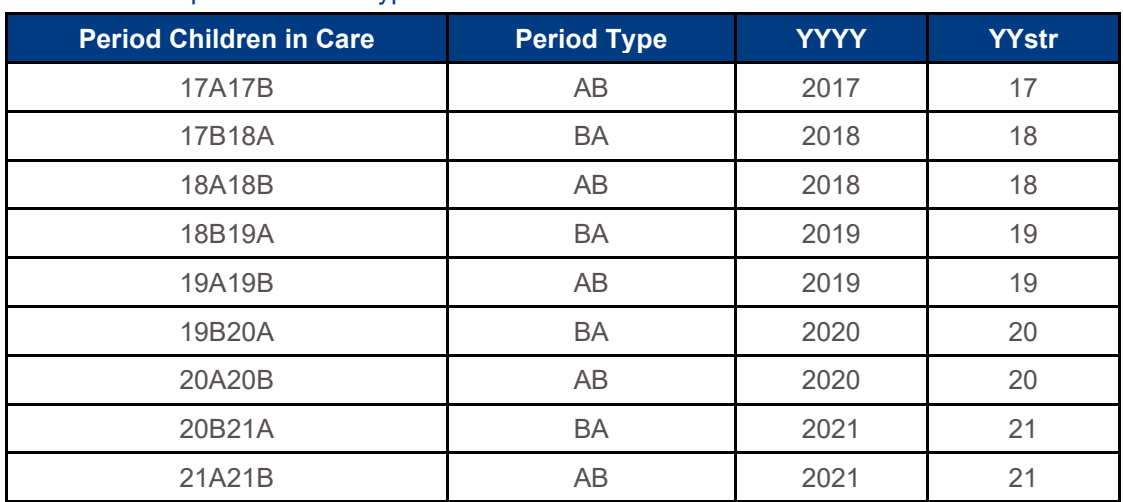

#### Exhibit 5: Examples of Period Types to Use

#### Viewing the Results

The results of observed performance syntax are available in the "CFSR\3 - Performance observed state" folder as SPSS data files (.sav). Your state's performance is found in the Perf State variable. Alternatively, observed performance and more details can be found in the "CFSR\3 - Performance observed child" folder. Within the SPSS data files (.sav) in this folder, the following results can be found for each individual child variable:

- $\blacktriangleright$  Perf Child Child-level performance
- ▶ Num State Numerator
- ▶ Den State Denominator
- $\blacktriangleright$  Perf State MP scaled version of child-level performance for placement stability and maltreatment in care

### Next Steps

To better understand, share, and explain performance on the CFSR 4 statewide data indicators, the [CFSR Round 4 Statewide Data Indicator Series](https://capacity.childwelfare.gov/states/topics/cqi/cfsr-data-syntax-toolkit) provides both high-level and more detailed information on each data indicator. The Center for States is available to support public child welfare agencies in understanding the results of running the syntax as well as how to integrate this information with the existing continuous quality improvement (CQI) system. For more information on available services related to CQI, please see the [Capacity Building Center for States CQI](https://capacity.childwelfare.gov/states/focus-areas/cqi/) page or contact the Center through the contact information below.

#### **Resources**

Additional resources for running the CFSR Round 4 Statewide Data Indicator Syntax:

- ▶ [Center for States CFSR Round 4 Statewide Data Indicator page](https://capacity.childwelfare.gov/states/topics/cfsr/cfsr-data-syntax-toolkit)
- **E** [Center for States Overview of How to Run the CFSR Round 4 Statewide Data Indicators Syntax](https://capacity.childwelfare.gov/states/resources/overview-of-how-to-run-the-cfsr-round-4-statewide-data-indicators-syntax-for-data)
- Center for States CFSR Statewide Data Indicator [FAQs: CFSR Statewide Data Indicator Syntax](https://capacity.childwelfare.gov/states/topics/cfsr/cfsr-data-syntax-toolkit/faq/cfsr-statewide-data-indicator-syntax)
- ▶ [CB's Statewide Data Indicator Zip File](https://www.acf.hhs.gov/cb/training-technical-assistance/cfsr-r4-swdi-syntax-zip)
- ▶ [CB's Round 4 of the CFSRs webpage](https://www.acf.hhs.gov/cb/monitoring/child-family-services-reviews/round4) "Statewide Data Indicators"
- ▶ [CFSR Round 4 Statewide Data Indicator Dictionary](https://www.acf.hhs.gov/cb/report/cfsr-r4-statewide-data-indicators-data-dictionary)

### For Additional Support

State public child welfare agencies may contact the **[Capacity Building Center for States](https://capacity.childwelfare.gov/states/)** through your [State Liaison](https://capacity.childwelfare.gov/map/) or at [capacityinfo@icfi.com](mailto:capacityinfo@icfi.com) for assistance with the following:

- ▶ Obtaining a copy of the CFSR Round 4 SPSS Syntax files if needed
- Running the CFSR Round 4 SPSS Syntax
- $\blacktriangleright$  Interpreting the results of observed performance calculations
- Addressing data quality
- Calculating observed performance by means other than SPSS
- Using the results to explore and monitor agency performance

State child welfare partner organizations, private agencies, and the public with questions about the CFSR Round 4 syntax and data indicators may contact the Children's Bureau, Data Analytics and Reporting Team at [CBDatateam@acf.hhs.gov.](mailto:CBDatateam@acf.hhs.gov)

Users may freely print and distribute this material crediting the Capacity Building Center for States.

**Suggested citation**: Capacity Building Center for States. (2022). *Instructions and tips for running the CFSR round 4 statewide data indicators syntax.* Washington, DC: Children's Bureau, Administration for Children and Families, U.S. Department of Health and Human Services.

This product was created by the Capacity Building Center for States under Contract No. HHSP233201500071I, funded by the Children's Bureau, Administration for Children and Families, U.S. Department of Health and Human Services

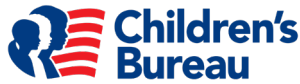

## Appendix A: Descriptions of Folders, Files, and Syntax

#### Available in the CFSR 4 Indicator Syntax .zip File

#### .sav = SPSS data file  $\bullet$ .sps = SPSS syntax  $\bullet$ .dta = Stata data file<sup>[4](#page-10-0)</sup>  $\bullet$ .do = Stata syntax

| <b>Folder/File</b>                                      | <b>Description</b>                                                                                                    |
|---------------------------------------------------------|----------------------------------------------------------------------------------------------------|
| <b>CFSR 4 Indicator Calculation Syntax Folder</b>       |                                                                                                    |
| CFSR 4 - 0 Create census child<br>populations.sps       | Shows how CB downloaded and prepared the child<br>population data from the U.S. Census Bureau that is<br>reflected in the child populations.sav data provided in the.zip<br>file                                                     |
| CFSR 4 - 1 Create AFCARS source<br>data.sps             | Creates the source data file needed to calculate observed<br>and RSP on all indicators except recurrence of maltreatment                                                                                                    |
| CFSR 4 - 1 Create NCANDS source<br>data.sps             | Creates the source data file needed to calculate observed<br>and RSP for maltreatment in foster care and recurrence of<br>maltreatment                                                                                               |
| CFSR 4 - 2 Create AFCARS DQ<br>files.sps                | Creates the data quality files needed to examine state data<br>quality results relative to the AFCARS data quality checks<br>and limits to determine if a state should be excluded from<br>the analysis for a particular indicator   |
| CFSR 4 - 2 Create NCANDS DQ<br>files.sps                | Creates the data quality files needed to examine state's data<br>quality results relative to the NCANDS data quality checks<br>and limits to determine if a state should be excluded from<br>the analysis for a particular indicator |
| CFSR 4 - 3 Observed perf for maltx in<br>care.sps       | Calculates observed performance for maltreatment in foster<br>care                                                                                                    |
| CFSR 4 - 3 Observed perf for maltx<br>recurrence.sps    | Calculates observed performance for recurrence of<br>maltreatment                                                                                                    |
| CFSR 4 - 3 Observed perf for perm<br>(entries)          | Calculates observed performance for permanency in 12<br>months for children entering foster care                                                                                                    |
| CFSR 4 - Observed perf for perm (first<br>day).sps      | Calculates observed performance for permanency in 12<br>months for children in foster care 12-23 months and<br>permanency in 12 months for children in foster care 24<br>months or more                                              |
| CFSR 4 - 3 Observed perf for<br>placement stability.sps | Calculates observed performance for placement stability                                                                                                    |
| CFSR 4 - 3 Observed perf for<br>reentry.sps             | Calculates observed performance for reentry to foster care<br>in 12 months                                                                                                    |
| CFSR 4 - 4 RSP for maltx in care.dta                    | Calculates risk-standardized performance for maltreatment<br>in foster care                                                                                                    |
| CFSR 4 - 4 RSP for maltx<br>recurrence.dta              | Calculates risk-standardized performance for recurrence of<br>maltreatment                                                                                                    |
| CFSR 4 - 4 RSP for perm (entries).dta                   | Calculates risk-standardized performance for permanency in<br>12 months for children entering foster care                                                                                                    |

<span id="page-10-0"></span><sup>4</sup> The Stata (.dta) syntax used to calculate RSP is provided for informational purposes only. Calculating RSPs requires child-level data from every state.

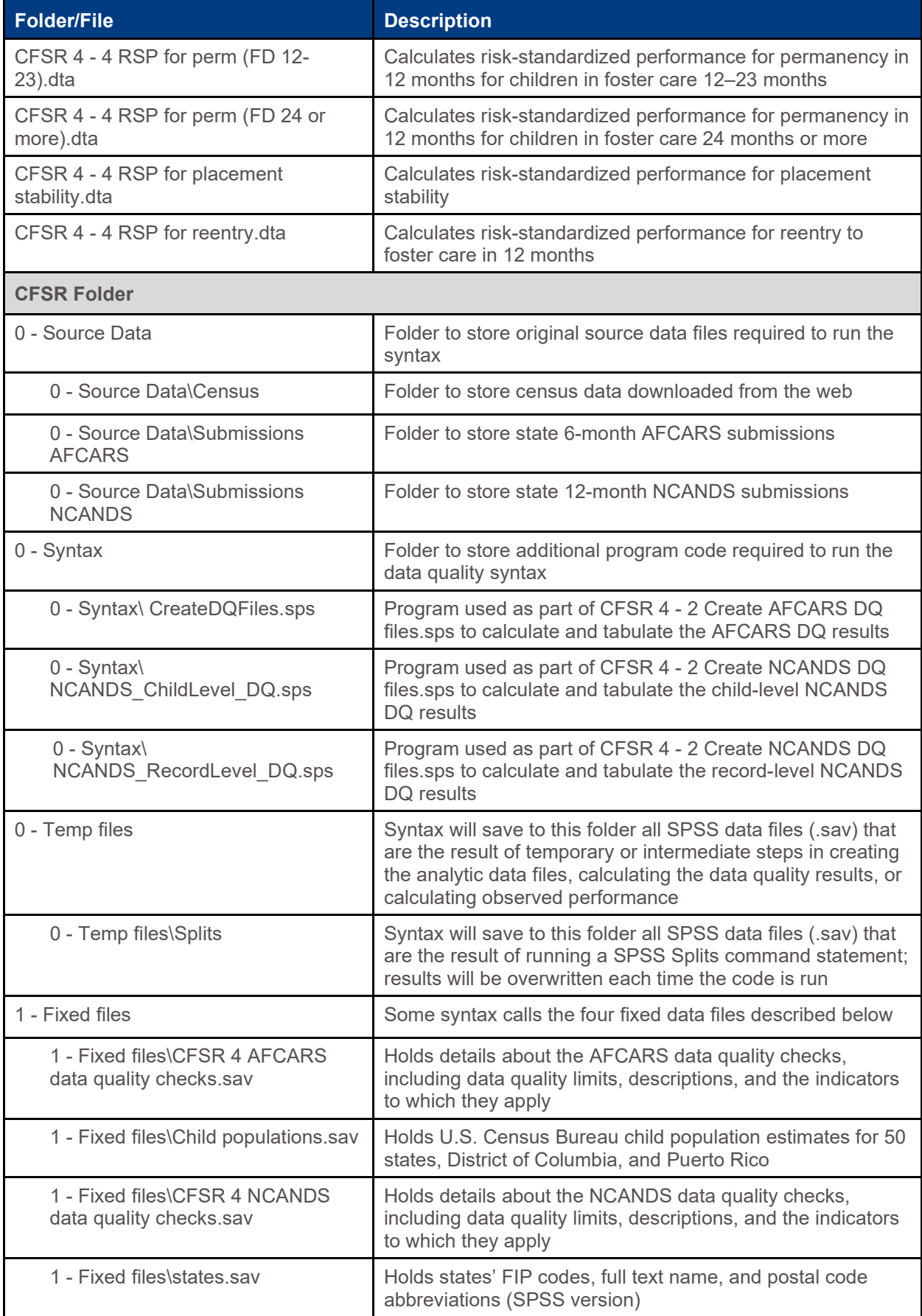

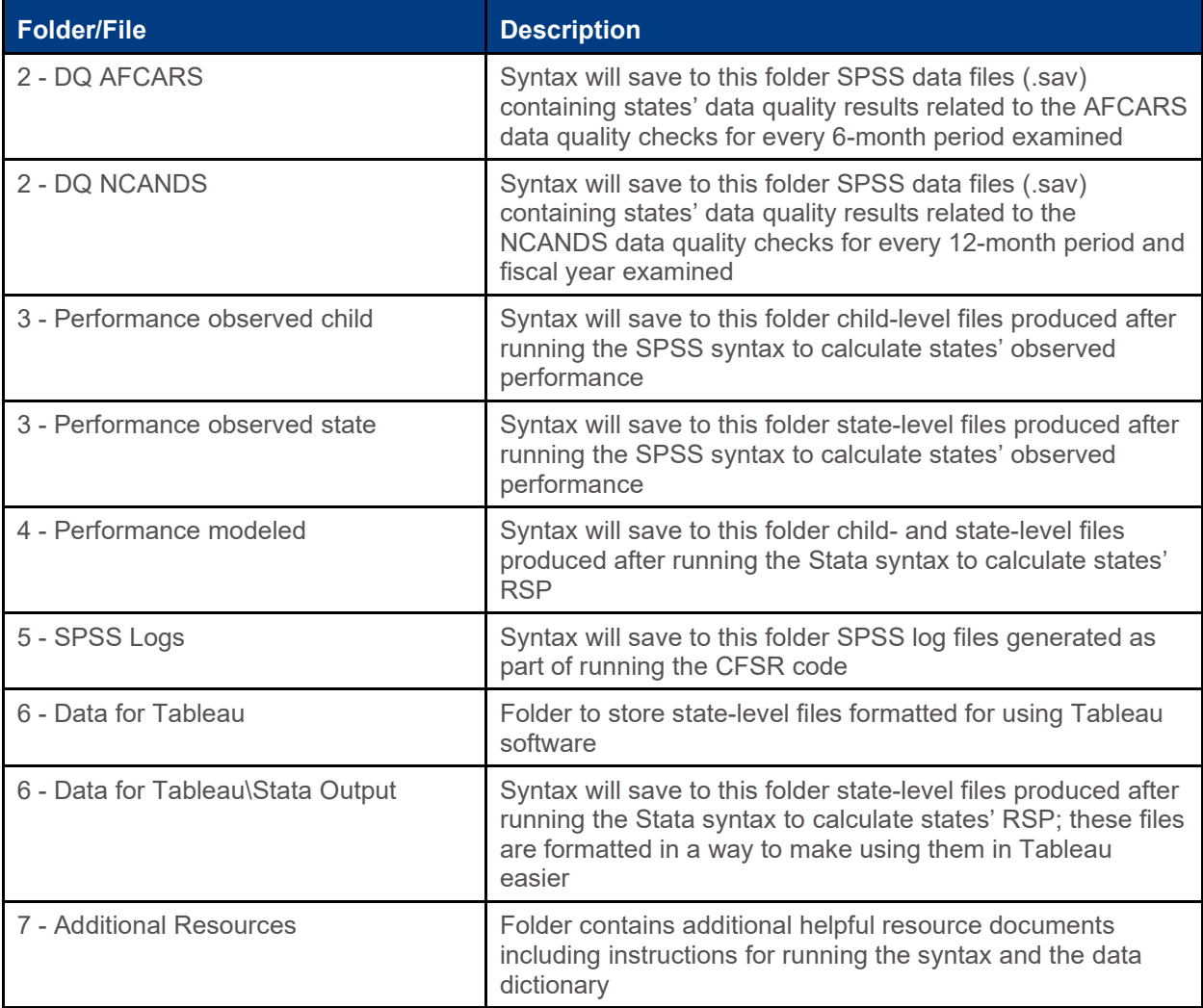

## Appendix B: Documentation (Optional)

You may want to consider recording the AFCARS and NCANDS submission files that are included in each source file. If changes are made to the submission data, the source data file will need to be recreated in order for that change to be reflected in the observed performance calculations. The "as of" date is the date the file was submitted to the CB.

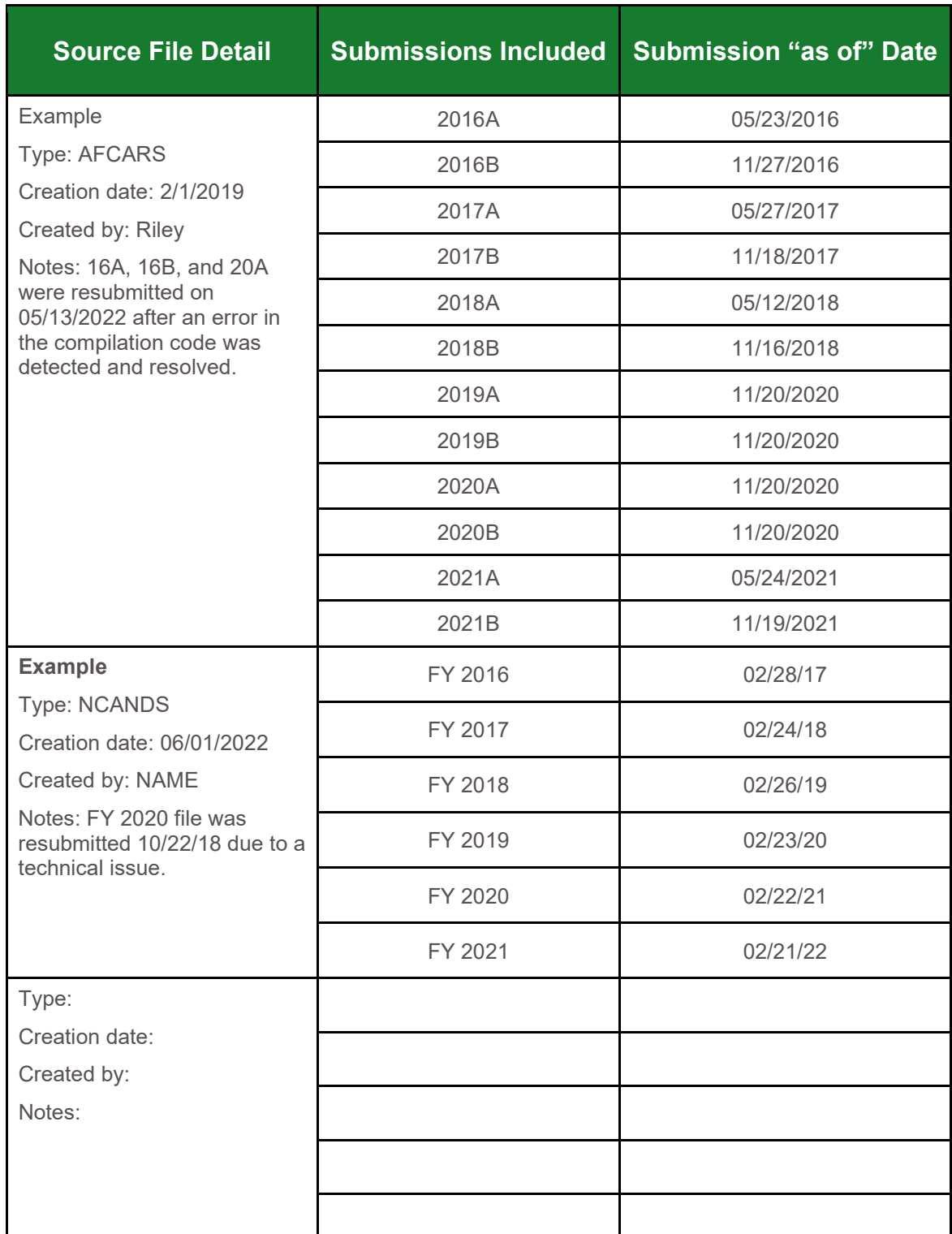

#### (Optional) AFCARS and NCANDS Source File Documentation

### (Optional) Observed Performance Run Documentation

You may want to consider recording the details for each time a syntax file is run to create a history that will assist in troubleshooting discrepancies and assist with monitoring performance over time.

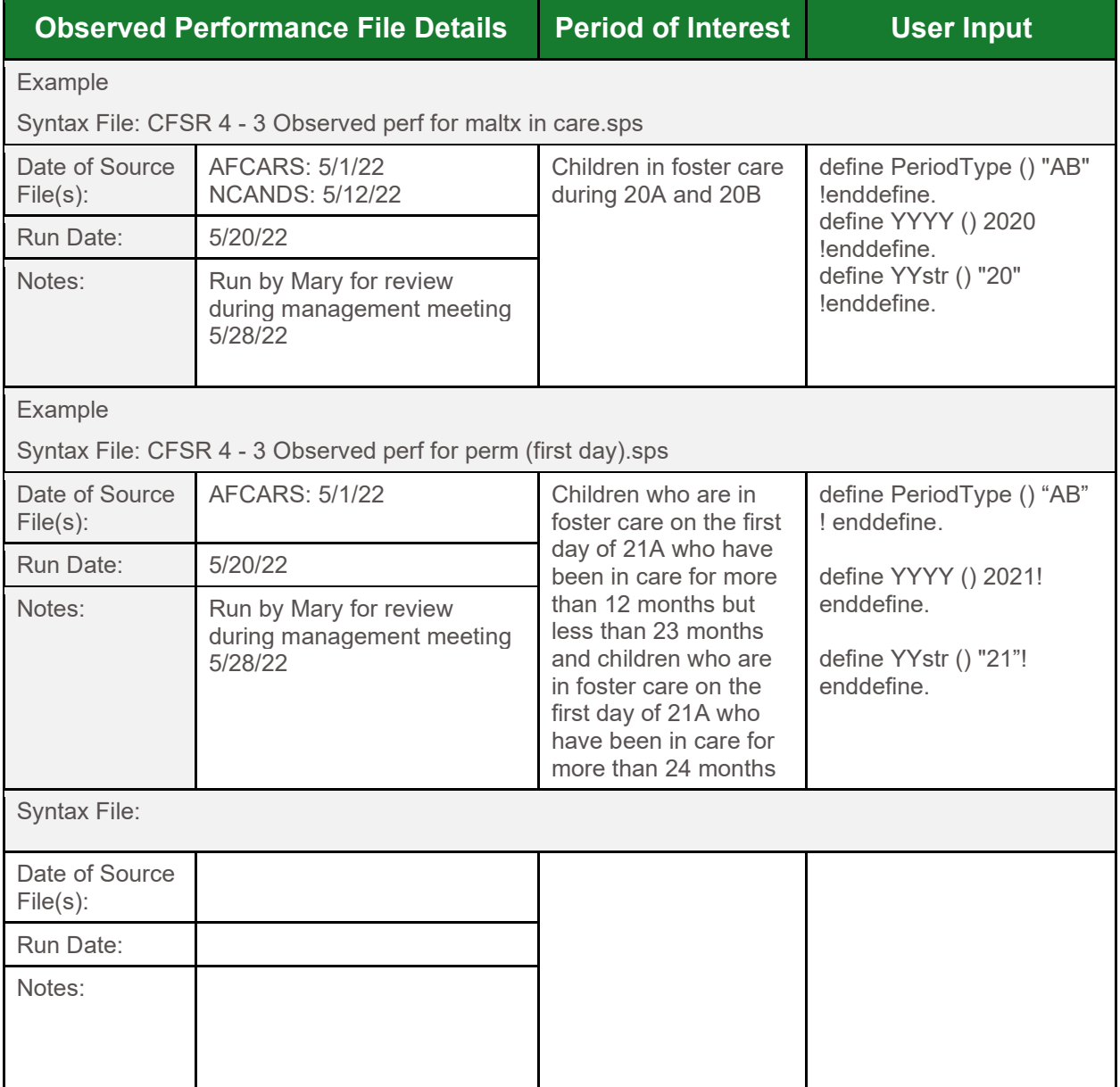